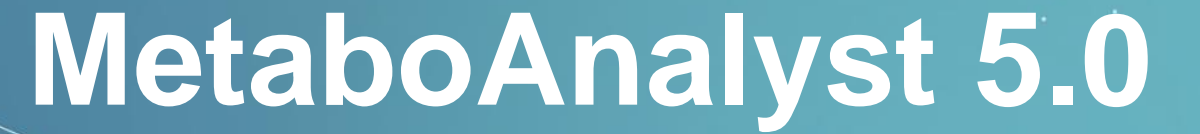

A Web-based Tool for streamlined Metabolomics Data Analysis

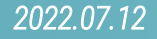

# **1. MS Spectral Processing**

The **MS Spectral Processing** module of MetaboAnalyst fills the important gap of raw spectral processing of high-resolution LC-MS data that was previously only available for users in our MetaboAnalystR package.

#### **Highlights:**

- Support raw spectra data processing for peak picking, alignment, gap filling and annotation;
- Support for fast and automated parameters optimization;
- Support for customized parameters and centwave, matchedFilter and Massifquant for peak picking;
- Multiple common formats are supported (mzML, mzXML, mzData and NetCDF);
- Resumable pipeline was embedded for users to manually and quickly tune the results;

#### **1.0 Knowledge & Background**

- This module is designed to process the raw spectra data file with an R package, [OptiLCMS,](https://github.com/xia-lab/OptiLCMS) as the core processing engine.
- Three algorithms are supported to do the pre-processing (peak picking), including *centWave* (for high-resolution Mass Spectrometer), *mathedFilter* (for low-resolution MS) and *Massifquant* (which is more sensitive to low-intensity peaks).
- The automated optimization option could optimize the parameters for *centWave* automatically to give the optimal results based on users' data. The optimization pipeline was initially published in [MetaboAnalystR 3.0,](https://www.mdpi.com/2218-1989/10/5/186) which is briefly described as below,

The 'automated optimization' pipeline would extract the most abundant MS areas (Regions of Interest, ROIs) across the whole spectra as the training spectra (as shown in the left Figure).

Then, a design-of-experiment (DoE) optimization will be executed to find out the combination of parameters with the most well-behaved shape and stable peak groups for the following whole spectrum detection.

Besides, users could avoid the potential overwhelming on the optimization steps from long-retention time signals (usually contaminants or noise) by removing them (see [1.5\)](#page-7-0).

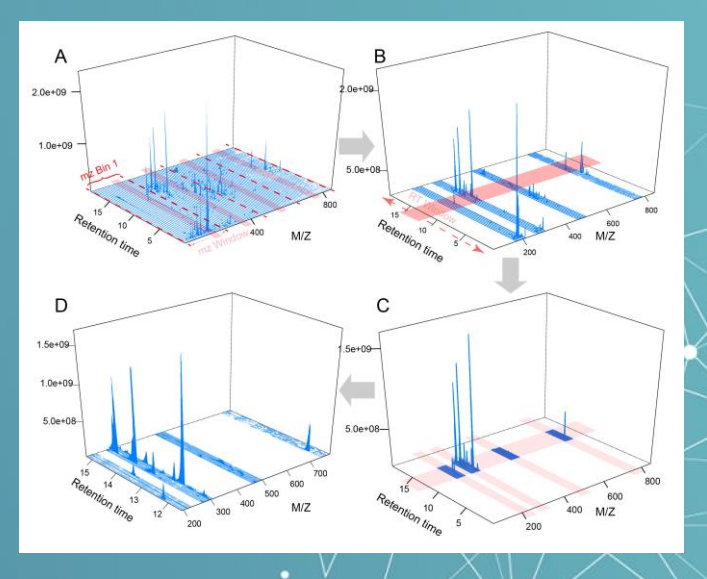

#### *1.1* Preparation for MS Spectral Processing

- 1. Users must upload their spectra as individual zip files one zip (.zip) per spectrum [max: 200 spectra].
- 2. Optionally but strongly recommended, users can upload a metadata file uploaded as a plain text (.txt) file containing two columns - spectral names and group labels.
- 3. After their data is successfully uploaded, a data integrity check is performed to verify the correct data format (mzML, mzXML, mzData + centroided) and metadata information. Please check *[1.4](#page-6-0)* about how to centroid your data.

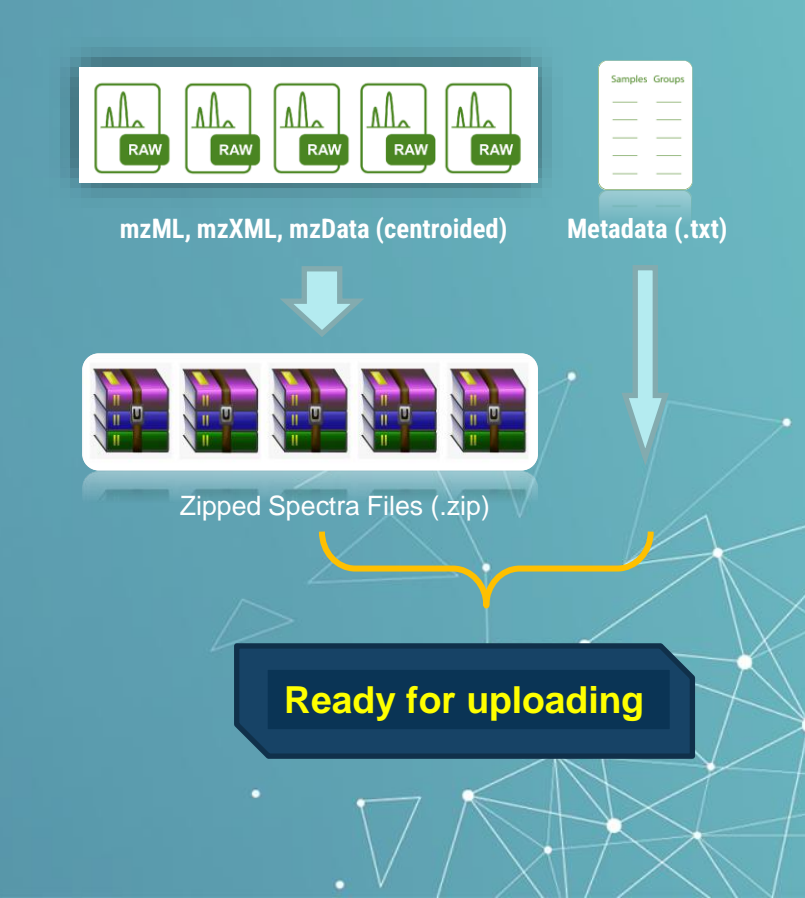

## *1.2* Register & Login (Optional)

#### **NOTE:** Register or Login is optional. You can upload your files directly, but the jobs for registered users will be kept for 180 days.

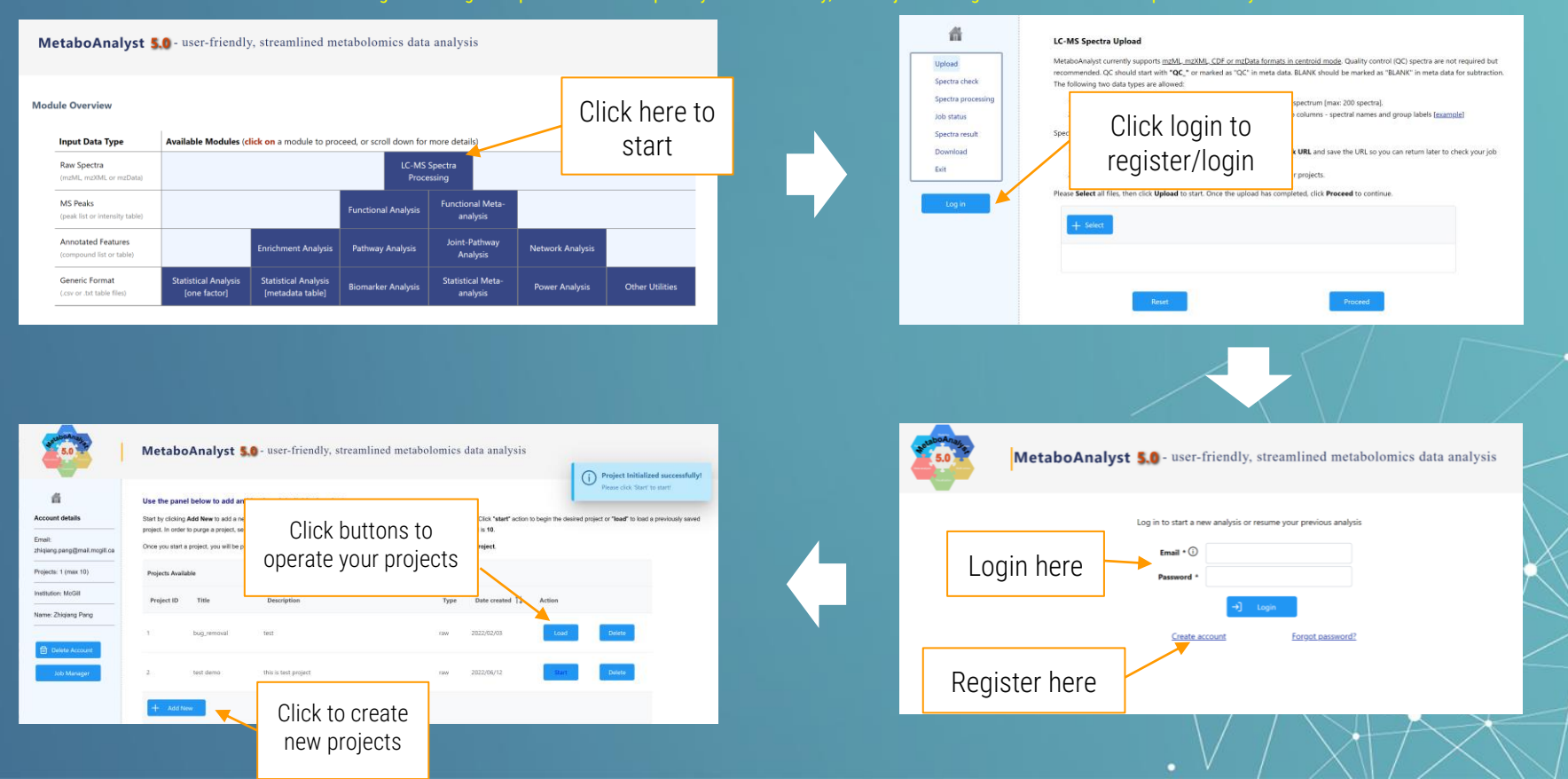

### *1.3* Spectra Upload

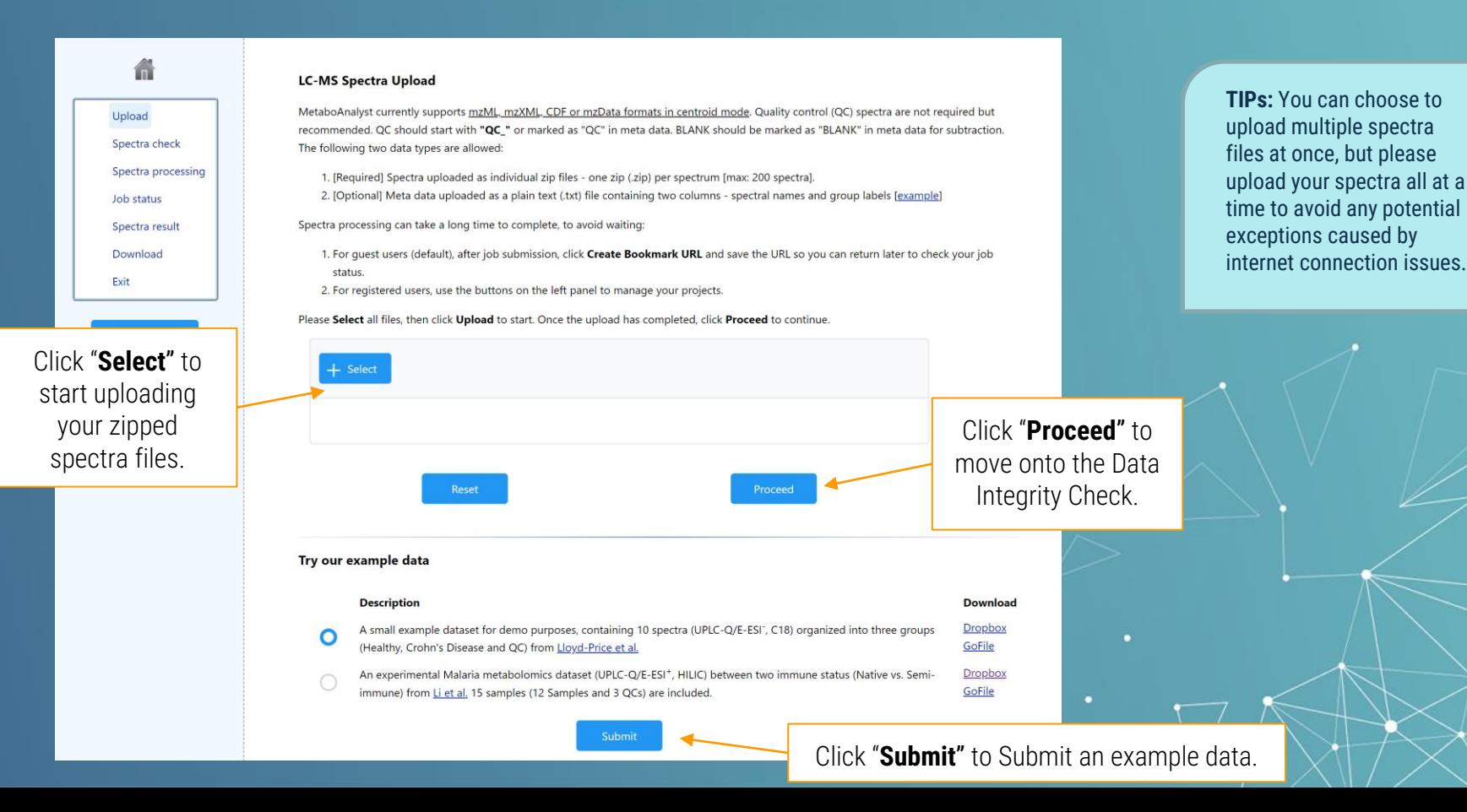

### *1.4* Data Integrity Check

#### <span id="page-6-0"></span>备  $\bullet$ Upload

Spectra check

Spectra processing Job status Spectra result Download Pvit

Results of the Data Integrity Check are shown here.

**Data Integrity Check:** 

1. Spectral Format - only mzML, mzXML, mzData and netCDF formats are currently supported;

2. MS Mode - only spectra in centroid mode are supported in the online platform. Click Convert to centroid your profile data online. This conversion process will take some time, please be patient.... 3. If a meta data file is provided

· The first column (spectral names) must match the sample names in the meta-data file:

o The second column (group labels) must contain at least two groups (not including QC), each containing  $\geq 3$  replicates

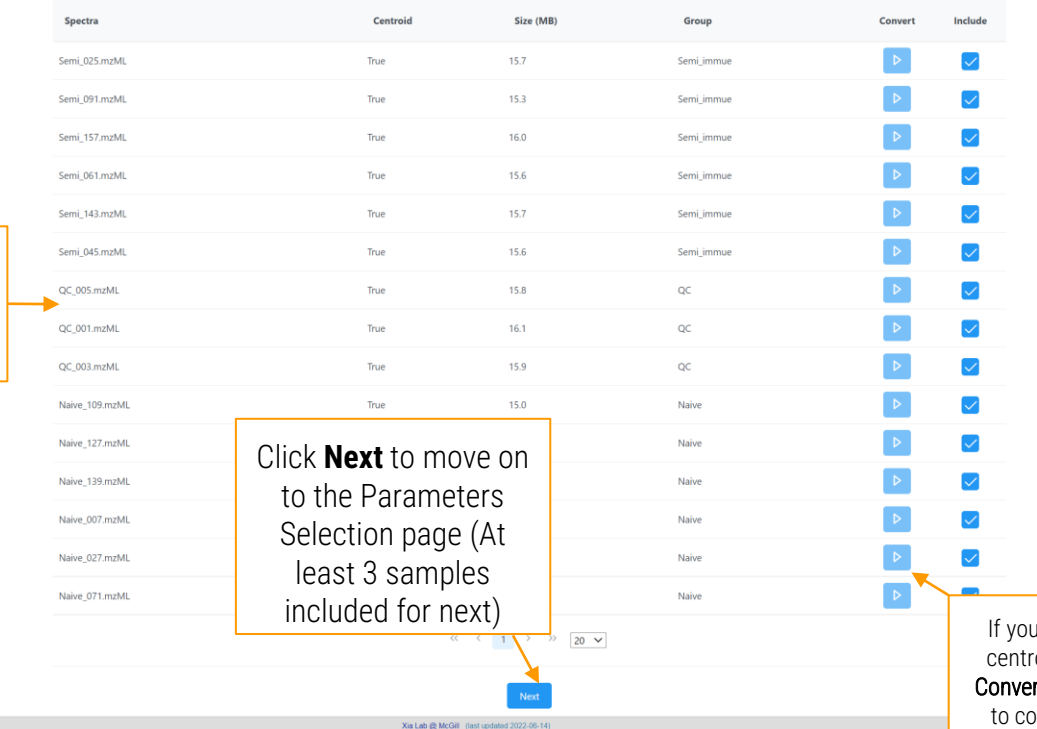

**R Command History** appears in real-time and is ordered sequentially

> **TIPs:** We encourage users to centroid data before uploading. Here are several approaches recommended to centroid your data.

#### **1. [ProteoWizard :](http://proteowizard.sourceforge.net/)**

**For GUI:** Add 'Peak Picking' as the 1<sup>st</sup> filter; **For Command: docker run -it --rm -e** WINEDEBUG=-all -v /FILE\_PATH/:/data chambm/pwiz-skyline-i-agree-to-the-vendorlicenses wine msconvert FILENAME -o OUTPUTDIR --mzML --filter "peakPicking true 1-" --filter "zeroSamples removeExtra" --filter "msl evel  $1$ " --64  $-z$ lib

#### **2. OptiLCMS:**

Install this R package from [here](https://github.com/xia-lab/OptiLCMS) and do the centroiding with function "*CentroidMSData*".

Ir data is not in oid mode, click rt wrench button onvert it online.

Show R Commands

#### *1.5* Parameter Selection

#### LC-N

The

proc

Upload Spectra check Spectra processing **Job status** Spectra result Download Exit

<span id="page-7-0"></span>备  $\bullet$ 

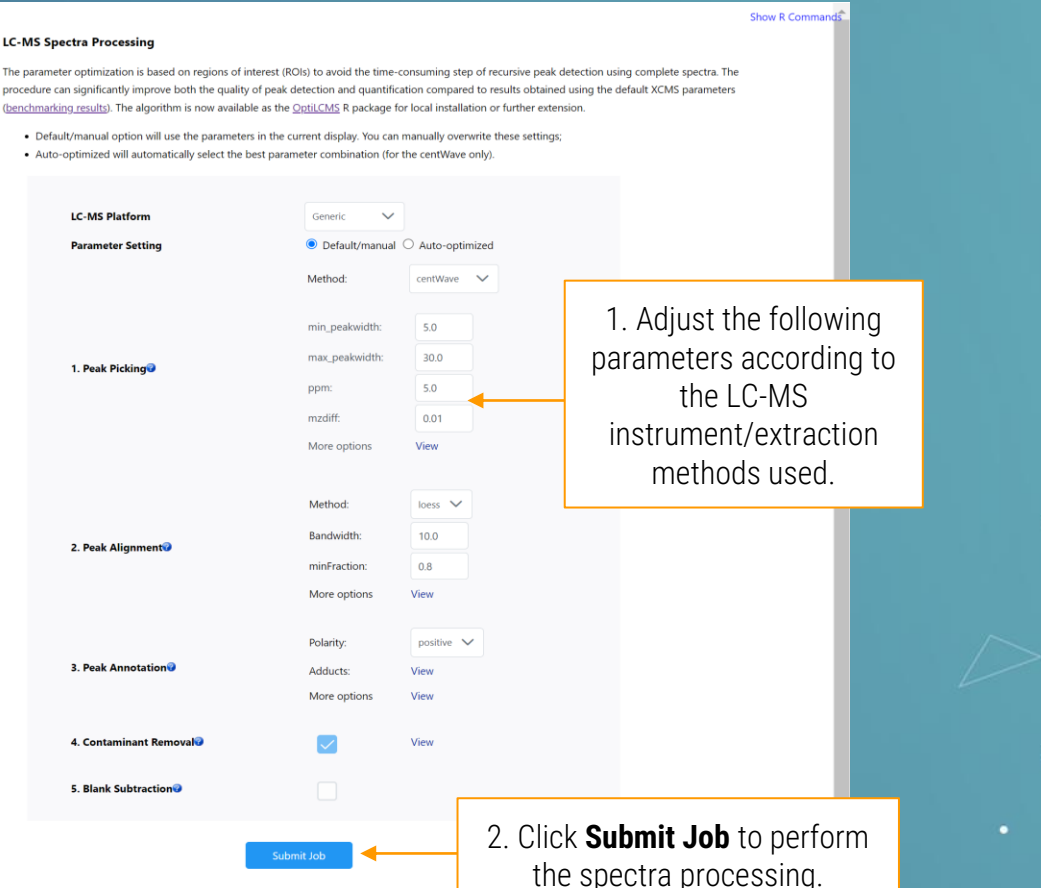

**TIP1:** Default Parameters setting option is 'customized'. If you are not a parameter expert, please try to use the automated optimization pipeline.

**TIP2:** The automated pipeline only optimizes the 'centWave' algorithm. Other algorithms, like Massifquant, is more sensitive to spectral signals and is only available from 'Default/Manual' mode.

**TIP3:** Contaminant removal is only functional for the 'Automated' pipeline. It will automatically remove potential contaminants before performing parameters' optimization. Please view your data before you decide to submit your job.

### *1.6* Job Status View

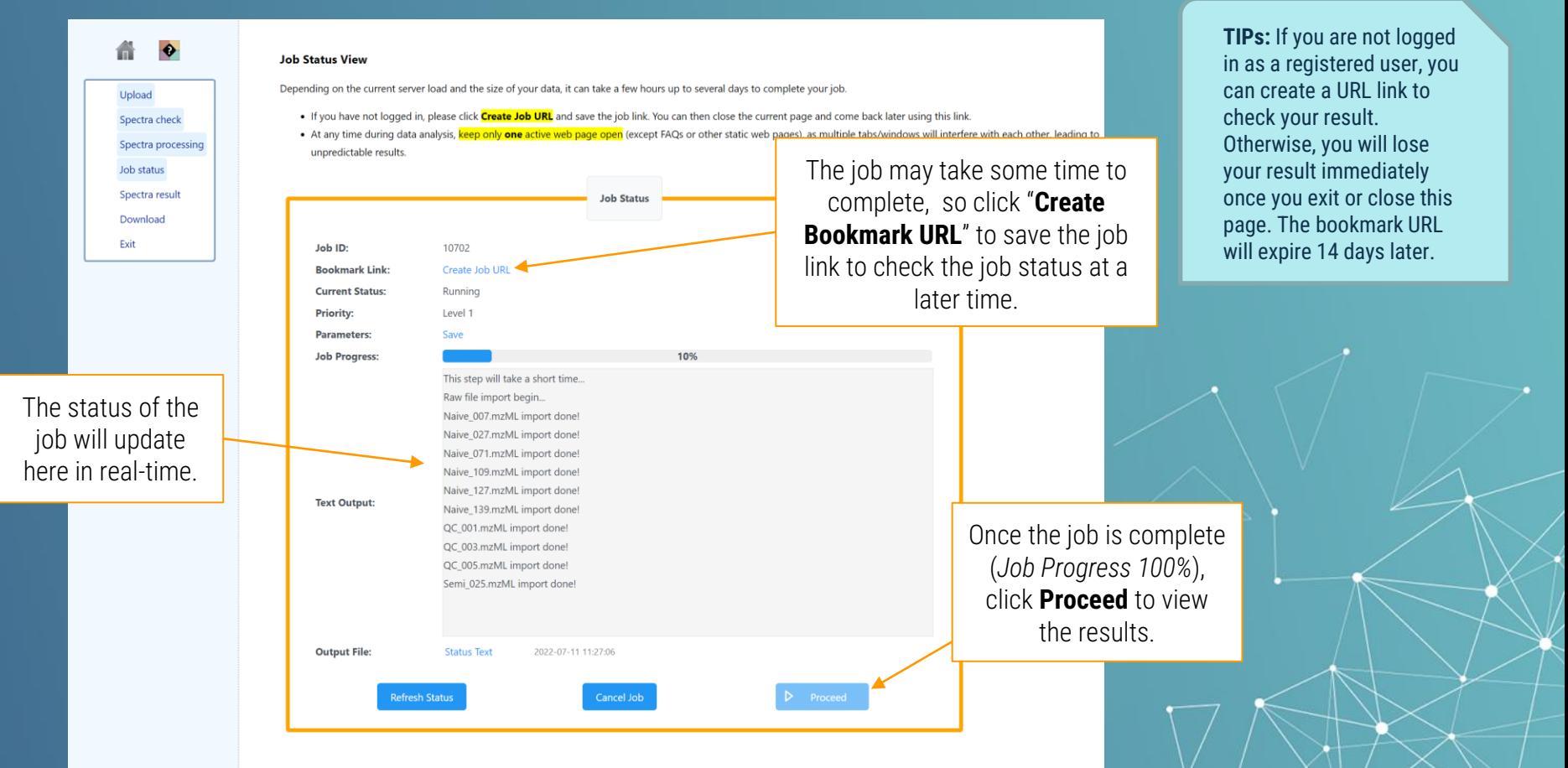

#### *1.7* Exploring the Results -1

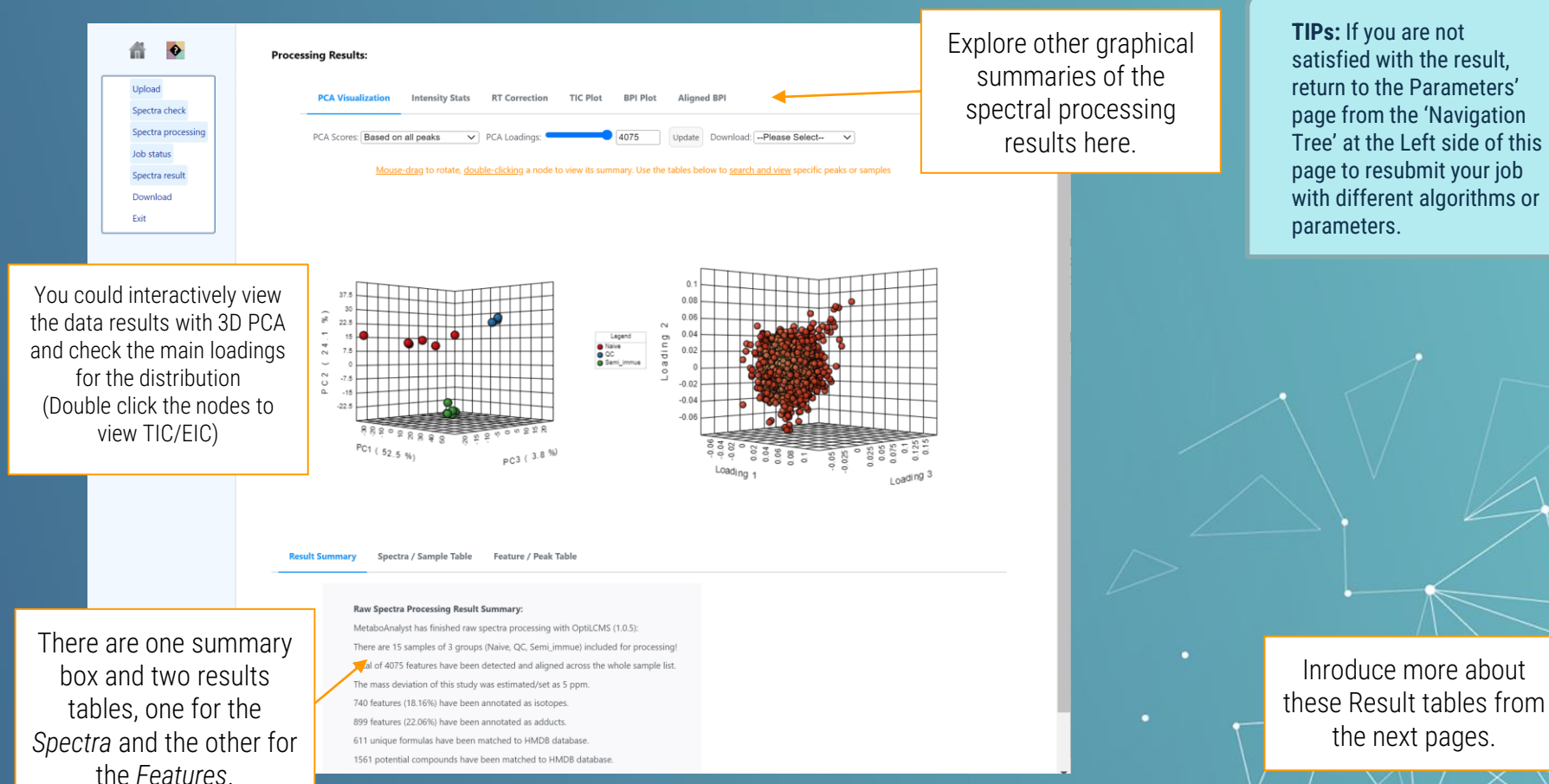

# *1.8* Exploring the Results -2

**Result Summary Spectra / Sample Table** Feature / Peak Table

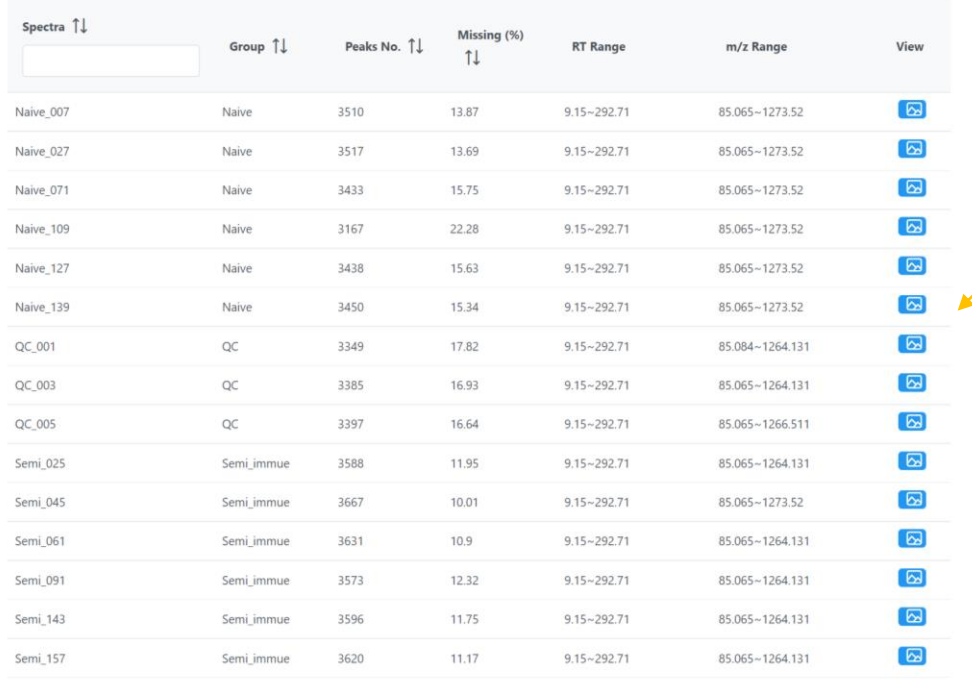

 $\begin{array}{ccccccccc}\n\langle\langle & & \rangle & & 1 & \rangle & \rangle & \mathcal{V} & \boxed{20 & \bigtriangledown\end{array}$ 

Click the *View* button to seeTIC of the corresponding spectra.

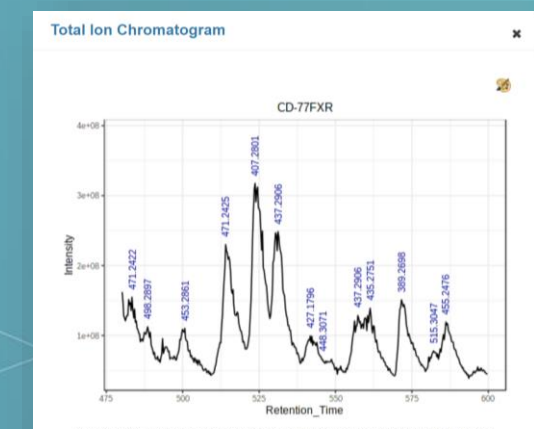

The labels marked in the TIC is the corresponding m/z value of the base ion in the peak.

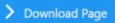

## *1.9* Exploring the Results -3

#### **Result Summary Spectra / Sample Table Feature / Peak Table**

- · For isotopes/adducts annotation, the matching is based on the m/z value of its corresponding parent ion. Otherwise, it is considered as in the format of the primary ion.
- . All compounds/formulas are matched to HMDB (v5) based on the mass error (ppm value) for raw spectra processing.
- · Intensity is average of all samples. Coefficient of variation (CV) is also the summarized based on all samples
- . When group information is provided, p values wiil be calculated with t-test/ANOVA based on log transformed data.

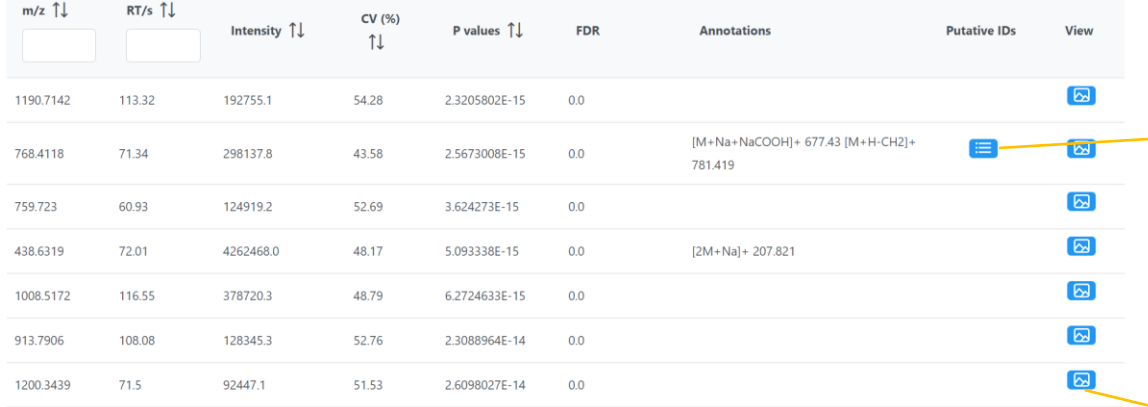

This table is showing all MS features. Click the button of Putative IDs show the potential Chemical IDs of the features towards HMDB.

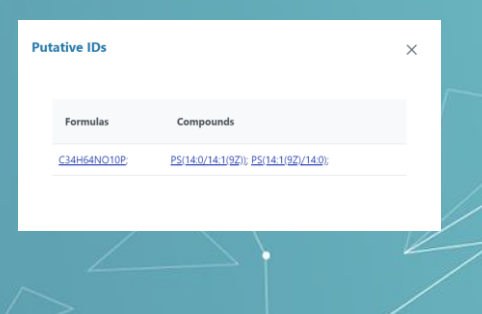

2. Click the button under **View** to see a dynamic Extracted Ion Chromatogram for the selected feature (see next page).

1. Click the node in the boxplot to generate the EIC cumutatively and dynamically.

# *1.10* Exploring the Results -3

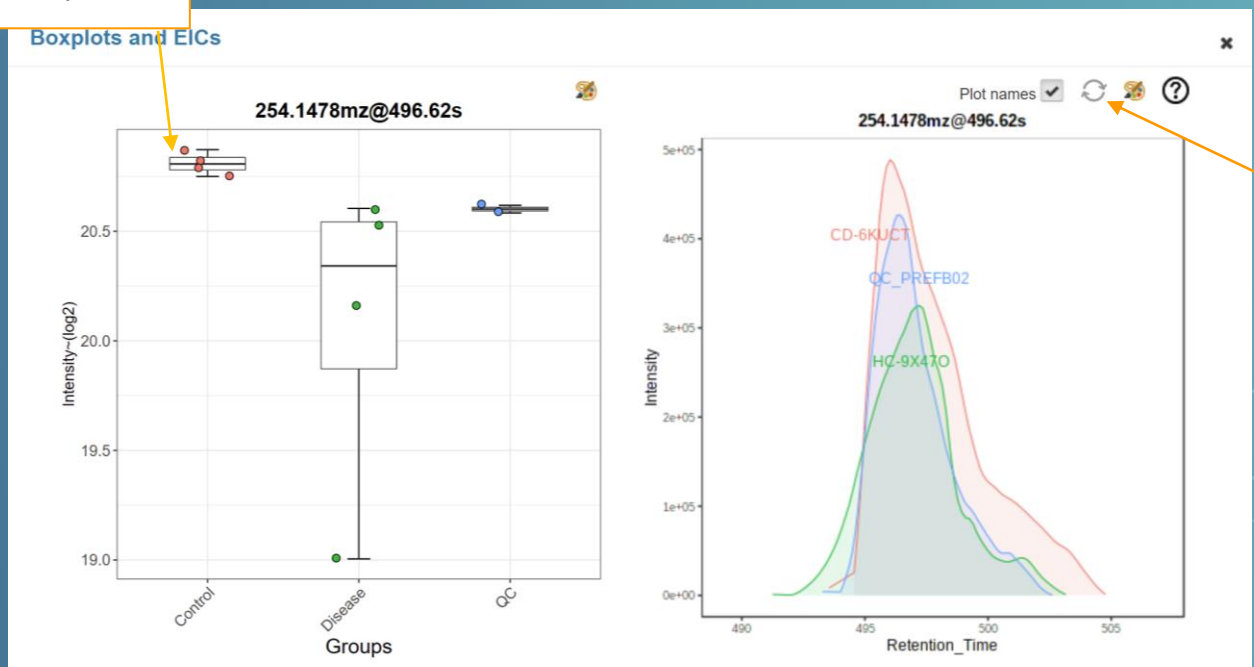

Mouse over a data point on a boxplot to view its sample name. Double click to show its EIC. Clicking different data points will stack their EICs. Click the Reset icon to restart.

**TIP1:** If the plotting failed, please clean the cache of your browser or use another browser.

2. Click this 'reset' icon to restart the generation of EIC plot.

3. Scroll down to the bottom of page and click "**Proceed**" to view the Downloads page.

### *1.11* Result Downloading & New Journey

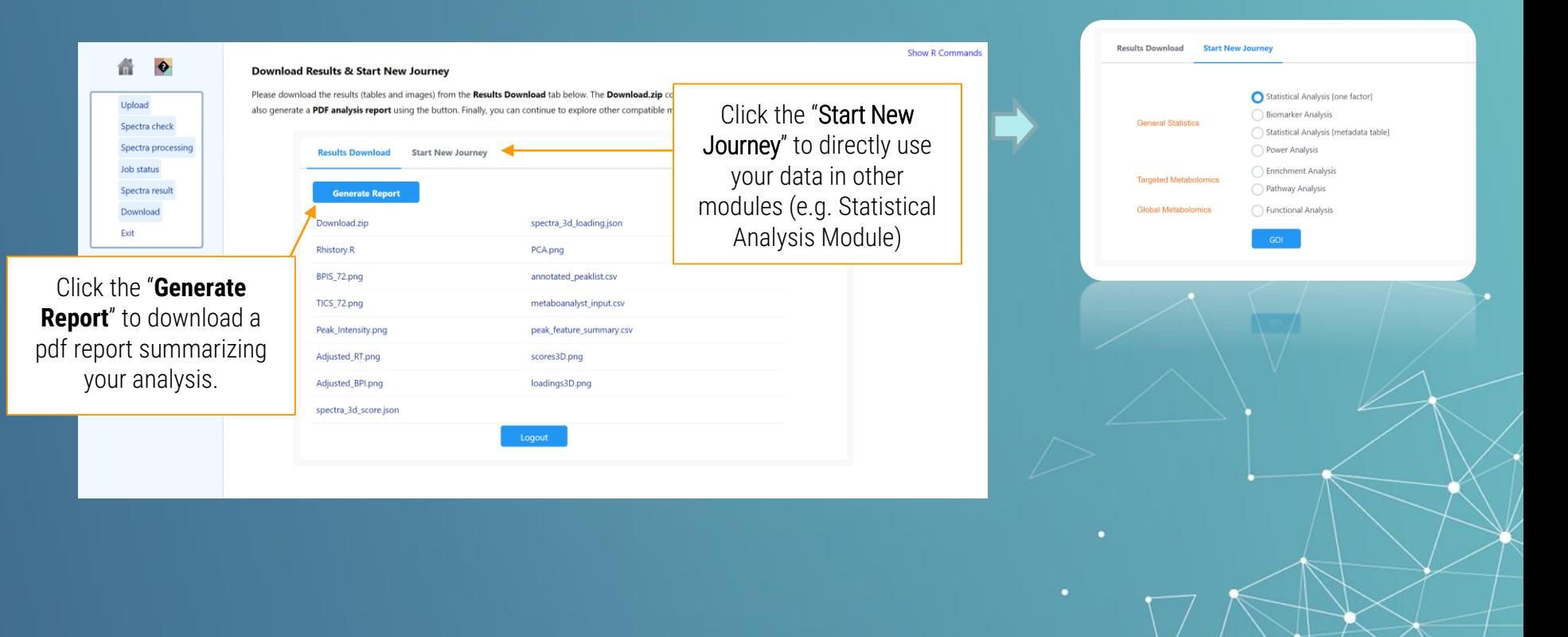

### *1.12* PDF REPORT

Metabolomic Data Analysis with MetaboAnalyst 5.0

Name: guest5781233943536353632

January 13, 2021

#### 1 Raw Spectra Processing

Global or untargeted metabolomics is increasingly used to investigate metabolic changes of various biological or environmental systems in an unbiased manner. Liquid chromatography coupled to high-resolution mass spectrometry (LC-HRMS) has become the main workhorse for global metabolomics. The typical LC-HRMS metabolomics workflow involves spectra collection, raw data processing, statistical and func-Honal analysis

MetaboAnalyst aims to provide an efficient pipeline to support end-to-end analysis of LC-HRMS metabolomics data in a high-throughput manner.

This module is designed to provide an automated workflow to process the raw spectra. 5 steps including parameters optimization/custimization, peak picking, peak alignment, peak gap filing and peak annotation.

#### 1.1 Reading and Processing the Raw Data

MetaboAnalyst MS Spectral Processing Module accepts several common MS formats including mzXML, mzML, mzData, CDF formats. Other vendor format will be supported soon. But all of them have to be centroided before processing. The Data Integrity Check is performed before the data processing starts. The basic information of all spetra is summaried in Table 1 shows the details of all spectra.

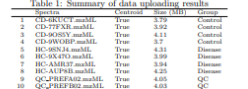

#### 2.3 Peak Intensity Statistics

The general peaks' intensity is analyzed from different spectral files to show the peaks' intensity distribution The statistics all spectral peaks is displayed in Figure 3 , as below.

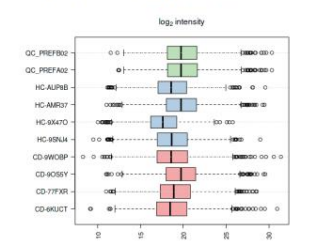

Figure 3: Peak Intensity Statistics of all spectral files.

**TIP s:** Raw spectral processing results will be reported as a PDF file from 'Generate Report' button in the previous page. Please try to switch to other modules and generate the corresponding report in different modules.

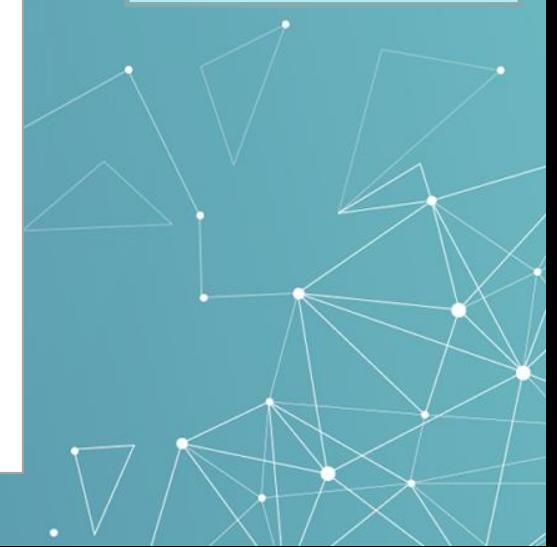

#### *Thanks*

*If you have any questions please read through the FAQs or contact us at Zhiqiang.pang[at]xialab.ca or Jeff.xia[at]xialab.ca*